# 收集UCS Central HTML5 UI和CLI技術支援檔案 的可視指南

### 目錄

簡介 必要條件 需求 指南 HTML5方法 CLI方法

## 簡介

在聯絡Cisco TAC時,技術支援檔案對於幫助確定問題是什麼至關重要。

本文檔提供視覺化指南,說明如何從UCS Central HTML5 UI和CLI收集技術支援檔案。

## 必要條件

#### 需求

本文件沒有特定需求。

### 指南

#### HTML5方法

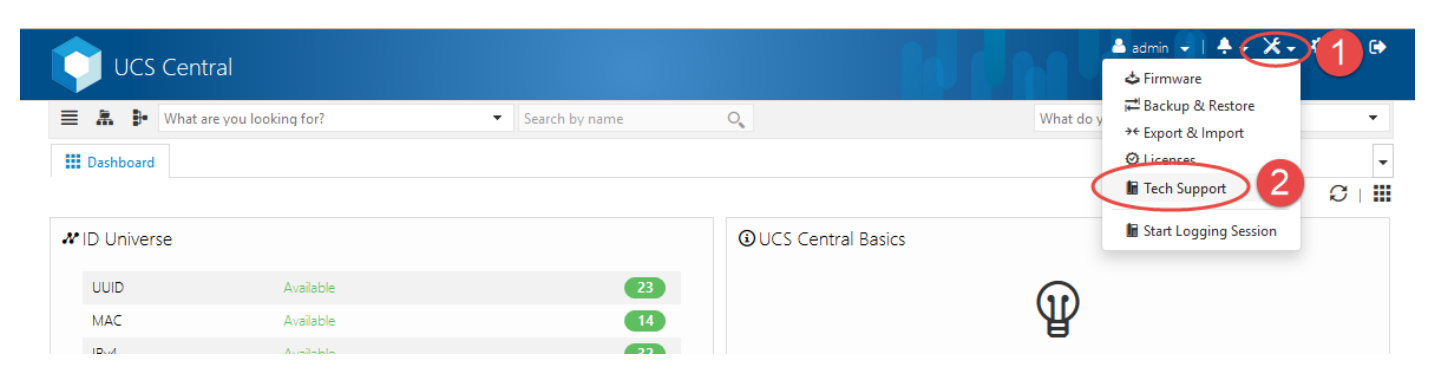

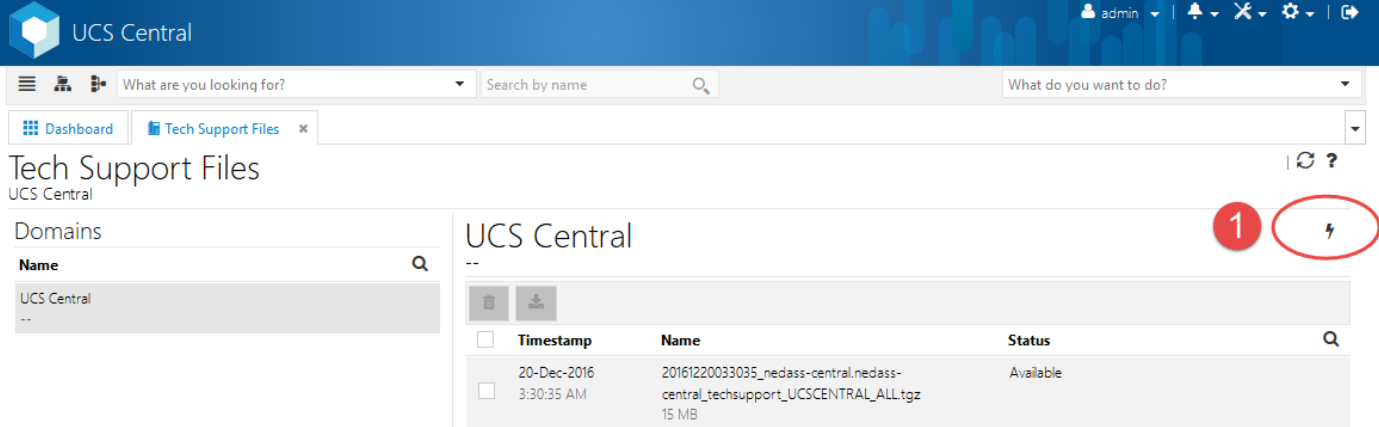

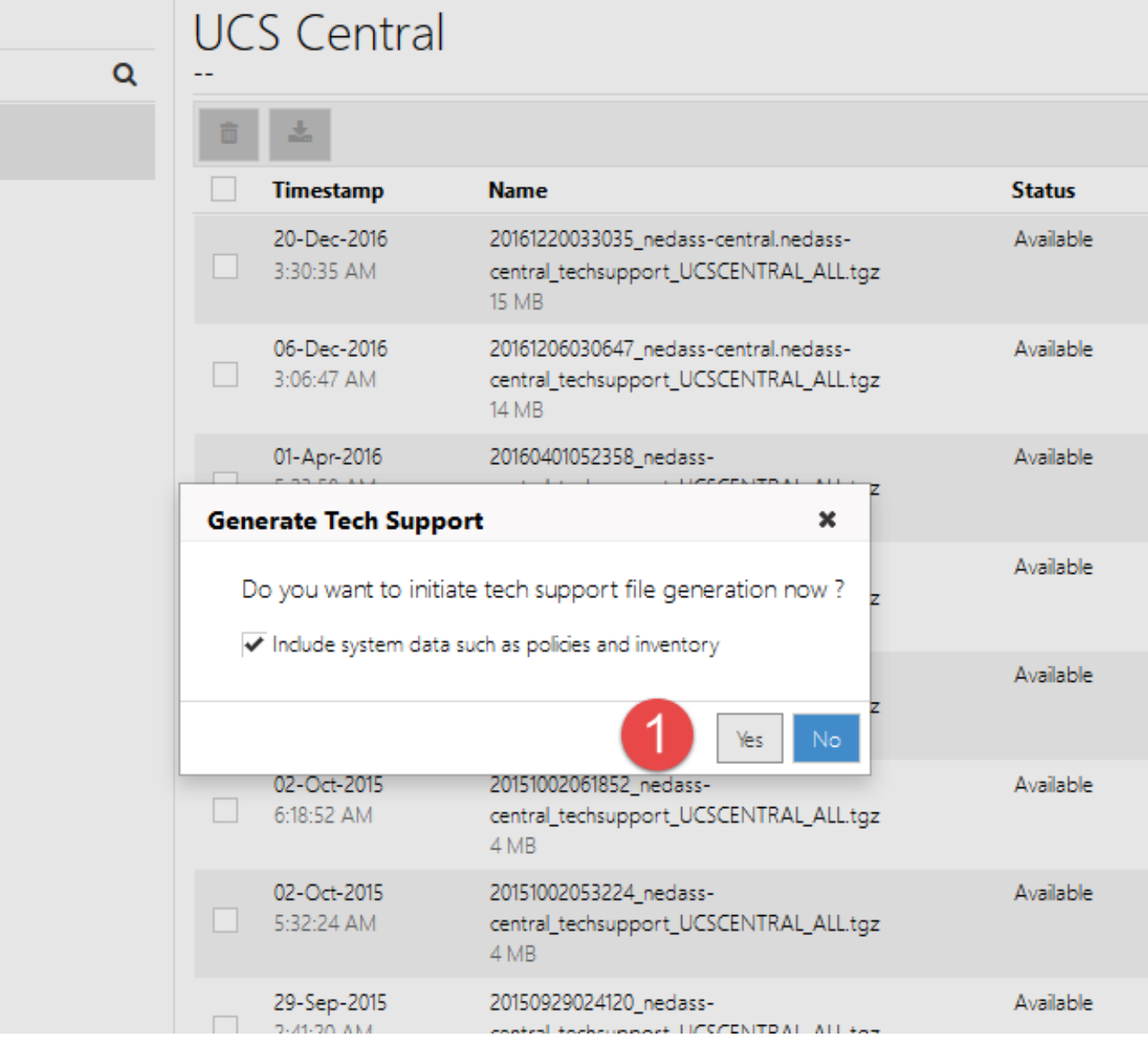

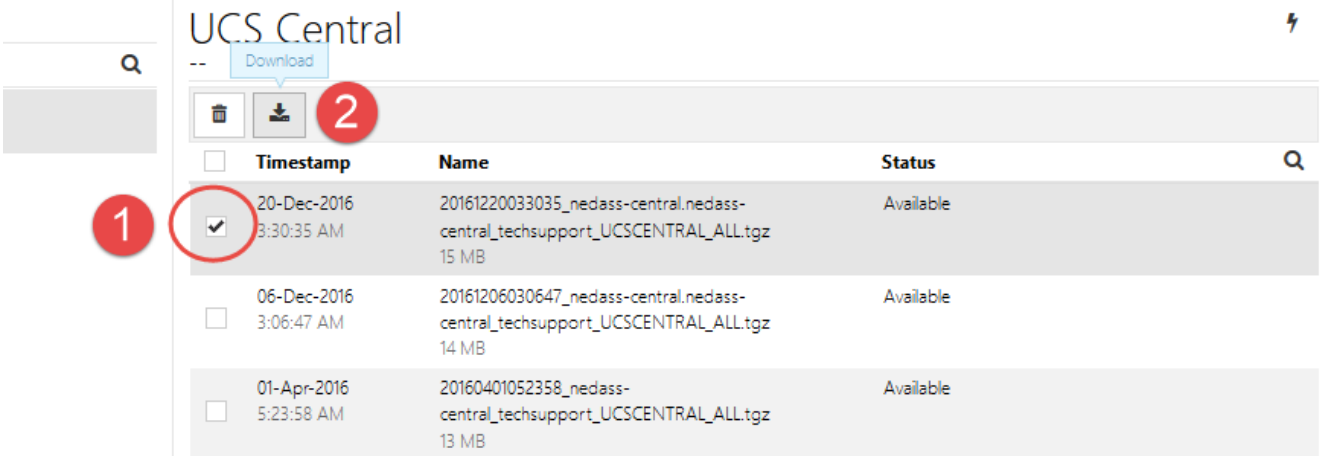

#### CLI方法

使用SSH客戶端登入到Central後,您可以執行以下命令生成技術支援檔案並通過tftp進行複製:

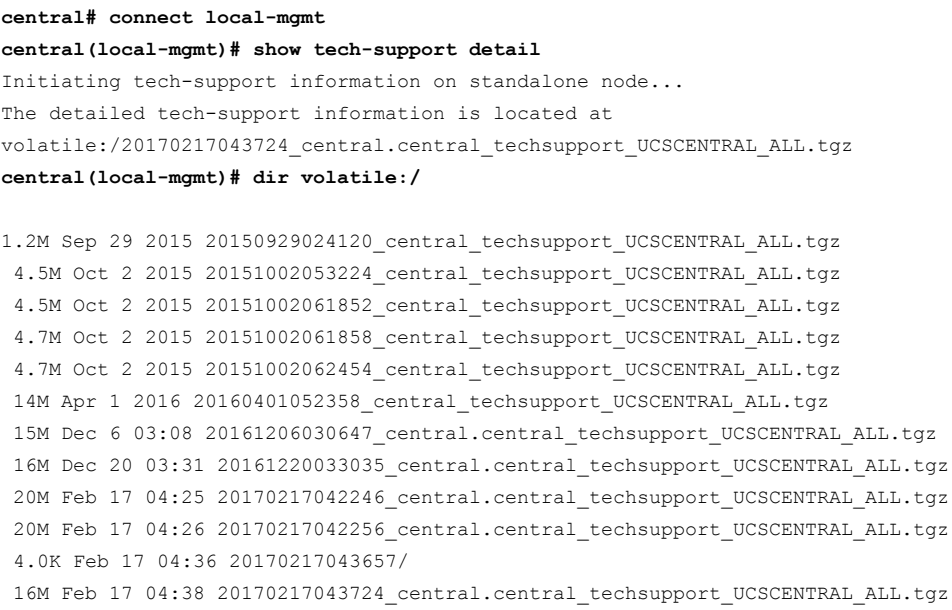

Usage for volatile://

38505856 bytes used 4038324 bytes free 42544180 bytes total **central(local-mgmt)# copy volatile:/20170217043724\_central.central\_techsupport\_UCSCENTRAL\_ALL.tgz tftp://1.1.1.1/centralts.tgz**

Process Complete

central(local-mgmt)#